# <span id="page-0-0"></span>COMP1521 24T1 — MIPS Control

<https://www.cse.unsw.edu.au/~cs1521/24T1/>

## Jump Instructions

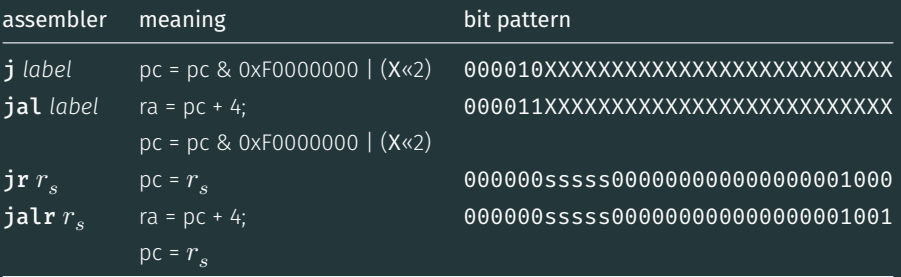

jump instructions **unconditionally** transfer execution to a new location

- in other word, jump instructions change the pc (program counter)
- for j *label* and jal *label* mipsy calculates correct value for *X* from location of \*\**label* in code
- jal & jalr set \$ra (\$31) to address of the next instruction
	- call to function *f* implemented by jal f
	- return can then be implemented with  $jr$   $\$ra$
- $\mathbf{ir} \& \mathbf{jalr}$  can be used with any register
	- used to implement function pointer derefencing in C, and methods in object-oriented languages

## Branch Instructions

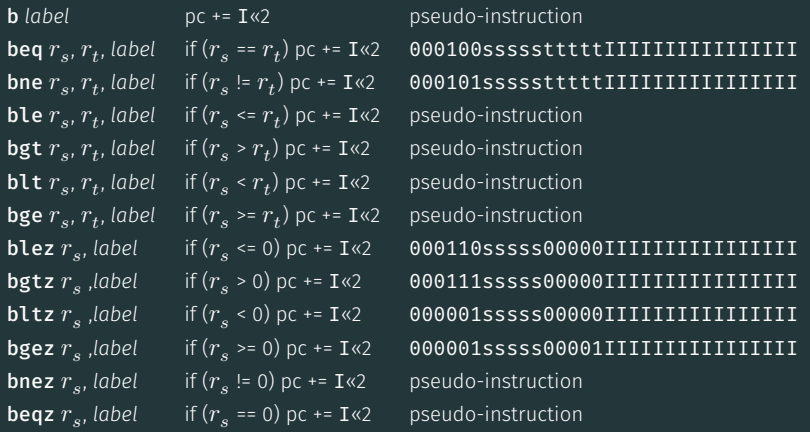

branch instruction conditionally transfer execution to a new location (except b is unconditional)

- mipsy will calculate correct value for *I* from location of *label* in code
- $^+$  <code>mipsy</code> allows second operand ( $r_t$ ) to be replaced by a constant (fine to use in COMP1521)

# Example Translation of Branch Pseudo-instructions

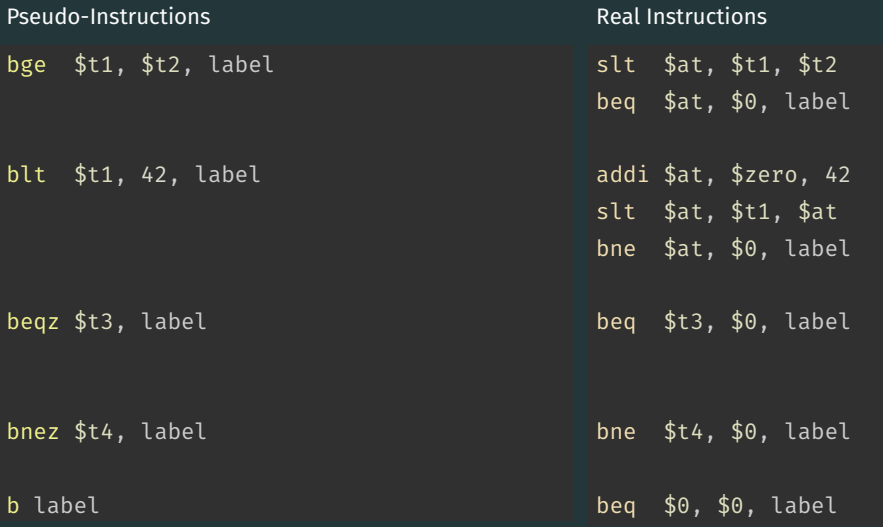

- jump instructions are unconditional
- branch instructions are conditional and can implement if and while
	- except b *label which has same effect as* **j** label
	- you can use either
- **jal** and **jr** instructions provides a simple function call & return implementations
	- no equivalent branch instructions
- branch instruction encode a 16-bit relative offset
	- target (label) must be within -32768..32767 instructions
	- not a problem in COMP1521 we write small programs
- jump instruction encode a 28-bit value
	- allows jumps to be used for targets (labels) further away

# goto in C

The goto statement allows transfer of control to any labelled point with a function. For example, this code:

```
for (int i = 1; i <= 10; i++) {
    print(f("%d\n\cdot\n", i);
```
}

can be written as:

```
int i = 1;
loop:
    if (i > 10) goto end;
        i++;
        printf("%d", i);
        printf("\n\n\in);
    goto loop;
end:
```
- goto statements can result in very difficult to read programs.
- goto statements can also result in slower programs.
- In general, use of goto is considered bad programming style.
- Do not use goto without very good reason.
- kernel & embedded programmers sometimes use goto.

Writing correct assembler directly is hard.

Recommended strategy:

- develop a solution in C
- map down to "simplified" C
- translate simplified C statements to MIPS instructions

#### Simplified C

- does *not* have while, compound if, complex expressions
- does have simple if, goto, one-operator expressions

Simplified C makes extensive use of

- *labels* … symbolic name for C statement
- *goto* … transfer control to labelled statement

Things to do:

- allocate variables to registers/memory
- place literals in data segment
- transform C program to:
	- break expression evaluation into steps
	- replace most control structures by goto

# Standard C if  $(i < 0)$  {  $n = n - i;$ } else {  $n = n + i;$ }

#### Simplified C

```
if (i \ge 0) goto else1:
    n = n - i;goto end1;
else1:
    n = n + i;end1:
```
*note:* else is not a valid label name in C

```
Simplified C
    if (i \ge 0) goto else1;
    n = n - i;goto end1;
else1:
    n = n + i;end1:
```
#### **MIPS**

```
# assuming i in $t0,
    # assuming n in $t1...
    bge $t0, 0, else1
    sub $t1, $t1, $t0
    goto end1
else1:
    add $t1, $t1, $t0
end1:
```
# C

```
int main(void) {
     int n;
     printf("Enter a number: ");
     scanf("%d", &n);
     if (n % 2 == \theta) {
          printf("even\n");
     }
     return 0;
source code for print_if_even.c
```

```
int main(void) {
    int n;
     printf("Enter a number: ");
     scanf("%d", &n);
     if (n \frac{1}{2} != 0) goto epilogue;
         printf("even\n");
epilogue:
     return 0;
source code for print_if_even.simple.c
```
## **Print If Fven: MIPS**

```
# Print a message only if a number is even.
# Written by: Abiram Nadarajah <abiramn@cse.unsw.edu.au>
# Written as a COMP1521 lecture example
    t text
main:# Locals:
   # - $t0: int n# - $t1: n % 2li $v0, 4 # syscall 4: print string
   la $a0, prompt_msg
   syscall
                   # printf("Enter a number: ");
   li $v0, 5# syscall 5: read int
   syscall
   move $t0, $v0 # scanf("%d", 6n);
   rem $t1, $t0, 2 # if ((n % 2)bnez $t1, epilogue # != 0) go to epilogue;
```

```
rem $t1, $t0, 2 # if ((n % 2)bnez $t1, epilogue # != 0) goto epilogue;
   \overline{1}i $v0, 4 \overline{1} # syscall 4: print_string
    la $a0, even_msg #
   s vscall \qquad \qquad # printf("even\n");
epilogue:
   li $v0, 0jr $ra # return 0;.data
prompt msg:
    .asciiz "Enter a number: "
even_msg:
    .asciiz "even\n"
```

```
source code for print if even.s
```
## C

```
int main(void) {
    int n;
    printf("Enter a number: ");
    scanf("%d", &n);
    if (n % 2 == \theta) {
         printf("even\n");
    } else {
         printf("odd\n");
     }
    return 0;
source code for odd_even.c
```

```
int main(void) {
    int n;
    printf("Enter a number: ");
    scanf("%d", &n);
    if (n % 2 != 0) goto n mod 2 ne 0;
    printf("even\n");
    goto epilogue;
n mod_2_ne_0:
    printf("odd\n");
epilogue:
    return 0;
}
```

```
source code for odd_even.simple.c
```
#### Odd or Even: MIPS

```
# Print out whether a value is odd or even.
# Written by: Abiram Nadarajah <abiramn@cse.unsw.edu.au>
# Written as a COMP1521 lecture example
    t text
main:# Locals:
   # - $t0: int n# - $t1: n % 2li $v0, 4 # syscall 4: print string
   la $a0, prompt_msg
   syscall
                   # printf("Enter a number: ");
   li $v0, 5# syscall 5: read int
   syscall
   move $t0, $v0 # scanf("%d", 6n);
   rem $t1, $t0, 2 # if ((n % 2)bnez $t1, n \mod 2 \neq 0 # != 0) goto n mod 2 ne 0;
```
# Odd or Even: MIPS

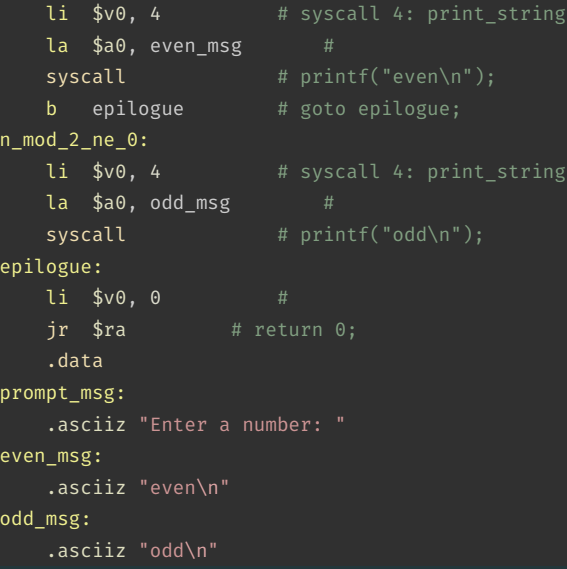

[source code for odd\\_even.s](https://cgi.cse.unsw.edu.au/~cs1521/24T1//topic/mips_control/code/odd_even.s)

# Standard C  $i = 0$ :  $n = 0;$

```
while (i < 5) {
```

```
n = n + i;i++;
```
}

```
i = 0;n = 0;
loop:
    if (i \geq 5) goto end;
    n = n + i;
    i++;
    goto loop;
end:
```
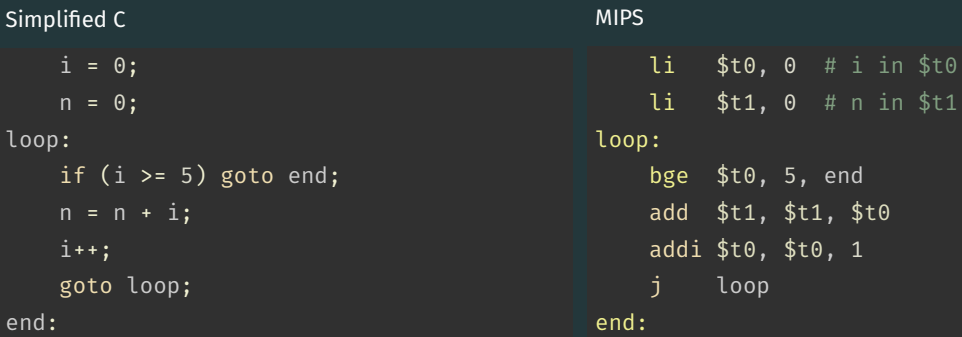

 $\mathcal{C}$ 

}

```
for (int i = 1; i <= 10; i++) {
   printf("%d\n", i);
```
[source code for count\\_to\\_10.c](https://cgi.cse.unsw.edu.au/~cs1521/24T1//topic/mips_control/code/count_to_10.c)

```
Simplified C
```

```
loop i to 10 init:;
    int i = 1:
loop i to 10 cond:
    if (i > 10) goto loop i to 10 end;
loop i to 10 body:
    printf("%d", i);
    putchar('\n\n');
loop i to 10 step:
    i^{++}; / \hspace{-.07cm}/ \hspace{-.07cm} i = i^{+}goto loop i to 10 cond;
loop i to 10 end:
source code for count_to_10.simple.c
```
#### Printing First 10 Integers: MIPS

```
loop i to 10 init:
   1i $t0. 1 \# int i = 1;
loop i to 10 cond:
   bgt $t0, 10, loop i to 10 end # if (i > 10) goto loop i to 10 end;
loop i to 10 body:
   1i $v0, 1 \overline{\qquad} # syscall 1: print int
   move $a0, $t0 #
   syscall # printf("%d", i);
   li $v0, 11 # syscall 11: print char
   li $a0, '\n' #
   s vscall \qquad \qquad \qquad # putchar('\n');
loop i to 10 step:
   addi $t0, $t0, 1 # i = i + 1;
   b loop i to 10 cond
loop i to 10 end:
```
[source code for count\\_to\\_10.s](https://cgi.cse.unsw.edu.au/~cs1521/24T1//topic/mips_control/code/count_to_10.s)

## Sum 100 Squares: C to simplified C

#### $\mathcal{C}$

}

```
int main(void) {
    int sum = 0;
    for (int i = 1; i <= 100; i++) {
        sum += i * i:
    }
    printf("%d\n", sum);
    return 0;
```
[source code for sum\\_100\\_squares.c](https://cgi.cse.unsw.edu.au/~cs1521/24T1//topic/mips_control/code/sum_100_squares.c)

```
int main(void) {
   int sum = 0:
loop i to 100 init:;
   int i = 0:
loop i to 100 cond:
   if (i > UPPER BOUND) goto loop i to 100
loop i to 100 body:
   sum += i * i;
loop i to 100 step:
   i++;
   goto loop i to 100 cond;
loop i to 100 end:
   printf("%d", sum);
   putchar('\n\in');
   return 0;
```
#### Sum 100 Squares: MIPS

```
# Calculate 1*1 + 2*2 + ... + 99*99 + 100*100
# Written by: Abiram Nadarajah <abiramn@cse.unsw.edu.au>
# Written as a COMP1521 lecture example
UPPER_BOUND = 100
      .text
main:
     # Locals:
     # - $t0: int sum
     # - $t1: int i
     # - $t2: temporary value
     1i $t0, 0 \# int sum = 0;
loop i to 100 init:
     1i $t1, 1 \qquad \qquad \qquad \qquad \qquad \qquad \qquad \qquad \qquad \qquad \qquad \qquad \qquad \qquad \qquad \qquad \qquad \qquad \qquad \qquad \qquad \qquad \qquad \qquad \qquad \qquad \qquad \qquad \qquad \qquad \qquad \qquad \qquad \qquadloop i to 100 cond:
     bgt $t1, UPPER BOUND, loop i to 100 end # while (i \leq UPPER BOUND) {
loop i to 100 body:
```
#### **Sum 100 Squares: MIPS**

loop i to 100 body: mul \$t2. \$t1. \$t1 add  $$t0. $t0. $t2$ loop i to 100 step:  $addi$  \$t0, \$t0, 1 b loop i to 100 cond loop i to 100 end:  $li$   $$v0, 1$  $$a0.$ \$t0 move syscall  $li$   $$v0, 11$ li \$a0, '\n' syscall  $li$   $$v0, 0$ jr \$ra # return 0;

```
\sin m = (i * i) +sum:
# syscall 1: print int
# printf("%d", sum);
# syscall 11: print char
# putchar('\\n');
```
source code for sum 100 squares.s

#### Standard C

if  $(i < 0 66 n > = 42)$  {

 $n = n - i$ ;

} else {  $n = n + i$ ;

}

#### Simplified C

if  $(i \ge 0)$  goto else1; if (n < 42) goto else1;  $n = n - i;$ goto end1; else1:  $n = n + i;$ end1:

```
if (i \ge 0) goto else1;
    if (n < 42) goto else1;
    n = n - i;goto end1;
else1:
    n = n + i;end1:
```
Simplified C

#### **MIPS**

```
# assume i in $t0
    # assume n in $t1
    bge $t0, 0, else1
    blt $t1, 42, else1
    sub $t1, $t1, $t0
        end1else1:
    add $t1, $t1, $t0
end1:
```
# Standard C if  $(i < 0 || n > = 42)$  {  $n = n - i;$ } else {  $n = n + i;$

```
if (i < 0) goto then1;
    if (n > = 42) goto then1;
    goto else1;
then1:
    n = n - i;goto end1;
else1:
    n = n + i;
end1:
```
#### Simplified C

```
if (i < 0) goto then1;
    if (n > = 42) goto then1;
    goto else1;
then1:
   n = n - i;goto end1;
else1:
   n = n + i;end1:
```
#### **MIPS**

```
# assume i in $t0
    # assume n in $t1
    blt $t0, 0, else1bge $t1, 42, else1
    sub $t1, $t1, $t0
        end1
else1:
    add $t1, $t1, $t0
end1:
```
Sometimes it is useful to exit from the middle of a loop

• break allows you to check a condition mid-loop and quit

```
// read up to 100 characters
// stop if the next character is '!'
while (i <= 100) {
    int ch = getchar();
    if (ch == '!') break;
    putchar(ch);
```
}

Sometimes it is useful to go to next iteration and skip rest of loop

• continue allows you to go to next iteration from mid-loop

```
// iterate over integers 1..100
// skip every multiple of three
for (i = 1; i <= 100; i++) {
    if (i \times 3 == 0) continue;
    printf(%d\n", i);
```

```
while (Condition) {
    some_code_1
    if (Condition1) {
        some_code_2
        if (Condition2) {
            some code 3
    }
```

```
while ( Condition ) {
    some_code_1
    if (! Condition1) continue;
    some_code_2
    if (! Condition2) continue;
    some_code_3
```

```
C
int main(void) {
    int n;
    printf("Enter a number: ");
    scanf("%d", &n);
    if (n % 2 == 0 66 n % 3 == 0)printf("six\n");
    }
    return 0;
source code for six.c
```

```
int main(void) {
    int n;
    printf("Enter a number: ");
    scanf("%d", &n);
    if (n % 2 != 0) goto epilogue;
    if (n \frac{1}{8} 3 != 0) goto epilogue;
         printf("six-ish\n");
epilogue:
    return 0;
source code for six.simple.c
```
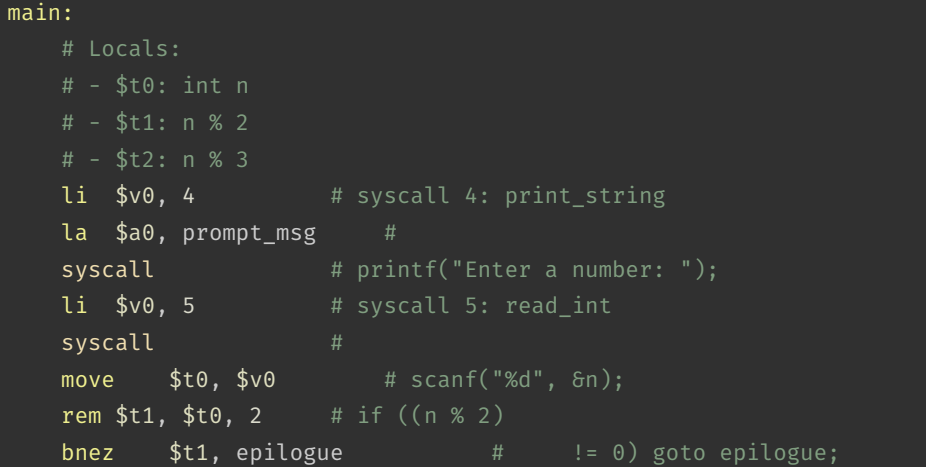

source code for six.s

```
bnez $t1, epilogue # != 0) goto epilogue;
   rem $t2, $t0, 3 # if ((n % 3))bnez $t2, epilogue # != 0) goto epilogue;
   li sv0, 4 \overline{\qquad} \qquad # syscall 4: print string
   1a $a0, six msg #syscall # printf("six-ish\n");
epilogue:
   li $v0, 0 #
   jr \frac{6}{1}ra # return 0;
   .data
prompt_msg:
   .asciiz "Enter a number: "
six_msg:
   .asciiz "six-ish\n"
```
[source code for six.s](https://cgi.cse.unsw.edu.au/~cs1521/24T1//topic/mips_control/code/six.s)

#### C

```
int main(void) {
    int n;
    printf("Enter a number: ");
    scanf("%d", &n);
    if (n \times 2 == 0 \mid n \times 3 == 0)printf("two-three-ish\n");
    }
    return 0;
```
[source code for two\\_three.c](https://cgi.cse.unsw.edu.au/~cs1521/24T1//topic/mips_control/code/two_three.c)

}

```
int main(void) {
    int n;
    printf("Enter a number: ");
    scanf("%d", &n);
    if (n % 2 == \theta) goto two three print;
    if (n % 3 == 0) goto two_three_print;
    goto epilogue;
two three print:
         printf("two-three-ish\n");
epilogue:
    return 0;
}
source code for two_three.simple.c
```
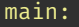

```
\# locals:
# - $f0: int n# - $t1: n % 2\# - $t2: n % 3
\overline{1}i $v0, 4 \overline{1} # syscall 4: print string
la $a0, prompt msg
syscall \qquad # printf("Enter a number: ");
li $v0, 5 # syscall 5: read int
syscall
move $t0, $v0 # scanf("%d", 6n);
rem $t1, $t0, 2 # if ((n % 2))begz $t1, two three print # == 0) goto two three print;
```
source code for two three.s

# || example (two\_three.s) : MIPS (part 2)

```
beqz $t1, two three print # == 0) goto two three print;
    rem $t2. $t0.3 # if ((n % 3))beqz $t2, two_three_print # == 0) goto two_three_print;
    b epilogue \qquad \qquad \qquad # goto epilogue;
two_three_print:
    \overline{1} \overline{1} \overline{2} \overline{4} \overline{4} syscall 4: print string
    la $a0, two three msg #
    syscall \qquad \qquad # printf("two-three-ish\n");
epilogue:
    1i $v0.0 #
    jr \sqrt{s}ra \sqrt{s}r \sqrt{s}r \sqrt{s}r.data
prompt_msg:
    .asciiz "Enter a number: "
two three msg:
    .asciiz "two-three-ish\n"
```
source code for two\_three

# break/continue example (forever\_23.c) : C to simplified C

```
int main(void) {
     for (int n = 0; n < 100; n+1) {
          if (n \times 3 == 0) {
              continue;
          if (n % 23 == \theta) {
              break;
          printf("%d\n", n);
     }
     return 0;
source code for forever_23.c
```
 $\mathsf{C}$ 

```
int main(void) {
    int n;
    n = 0:
forever 23 loop top:
    if (n > 100) goto forever 23 loop end;
        if (n % 3 == 0) goto forever 23 loop
        if (n % 23 == 0) goto forever 23 loo
        printf("%d", n);
        putchar('\n');
forever 23 loop next:
    n = n + 1:
    goto forever 23 loop top;
forever_23_loop_end:
    return 0;
source code for forever_23.simple.c
```
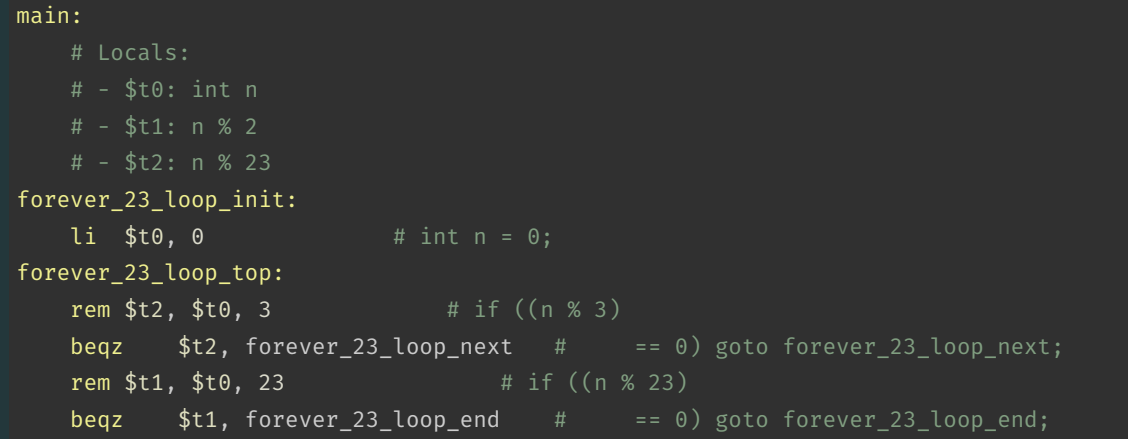

[source code for forever\\_23.s](https://cgi.cse.unsw.edu.au/~cs1521/24T1//topic/mips_control/code/forever_23.s)

# break/continue example (forever\_23.s) : MIPS (part 2)

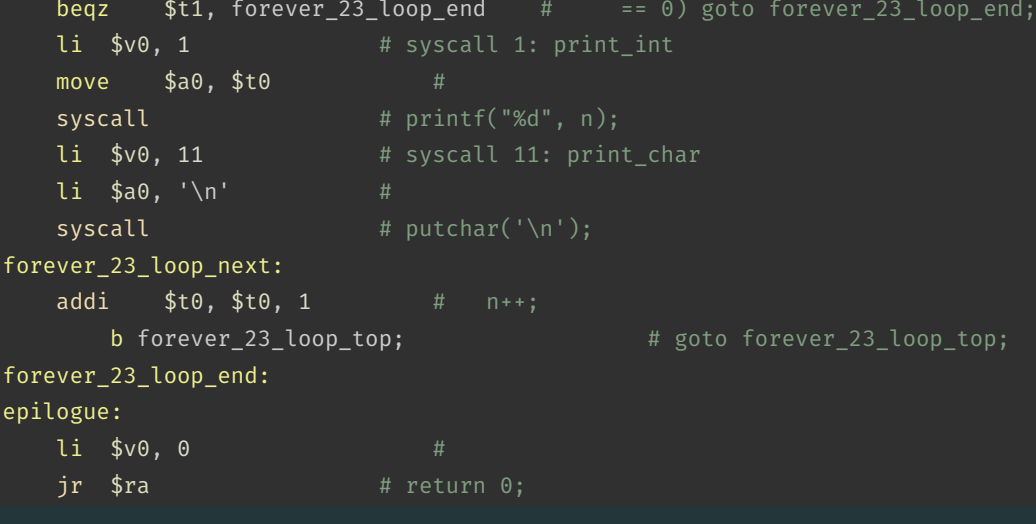

[source code for forever\\_23.s](https://cgi.cse.unsw.edu.au/~cs1521/24T1//topic/mips_control/code/forever_23.s)

# <span id="page-40-0"></span>Side Topic: C do/while

C has a different while loop - do/while (post-test).

• loop condition checked at bottom of loop - always executed once

• many programmers do not use it

```
do {
    printf("%d\n", i);
    i++;
} while (i < 10);
can be written as:
    int i = 1;
loop:
    printf("%d", i);
    printf("\n\n\infty);
    i^{++};
    if (i < 10) goto loop;
```